# **UIS SERVICE DESK**

# **PHONE**

# How to configure and use Cisco Voicemail

#### **GUIDE PURPOSE:**

- How to configure voicemail
- How to check your voicemail

#### How to configure and use Voicemail:

| 1. | Initial | setup | of voice | mailbox: |
|----|---------|-------|----------|----------|
|    |         |       |          |          |

- a) Press the voice mail retrieve button on deskset.
- b) At the auto attendant greeting, dial \*, your four-digit extension, and the # (example: \* 3333 #)
- c) If prompted for a PIN, you will enter 8675 (standard default,) then # . If the system does not recognize the default PIN, contact the UIS Service Desk for a reset.

You will be prompted to set up a recorded name and personal greeting and change your password (PIN.) To exit, press # .

## To create a recorded name that identified you to callers:

- a) The system states you have no recorded name. To record a name, press

  1.
- b) At the tone, say your first and last name. When done, press # .
- c) Your newly recorded name plays.

  Press # to keep it, or 1 to rerecord.

## To record a personal greeting:

- a) The standard greeting ("Sorry, <extension>/username> is not available") plays. to keep this greeting, press # .
- b) To record a new standard greeting, press 1. Speak your greeting. When done, press #.
- c) Your newly recorded greeting plays. To accept this greeting and continue, press # . To rerecord, press 1 .

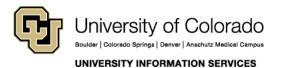

# **UIS SERVICE DESK**

# **PHONE**

### To change your password (PIN):

- a) Enter your new password, which must be at least 3 digits. Press # when done.
- b) Re-enter you new password, then press #.

## 2. Access Cisco Voice Mail by phone:

- At your desk, press the Message Retrieve button (button with envelope icon.)
  - Follow the prompts. If asked to enter \* to enter your ID (usually your extension) and press # . Then enter your PIN and press # again.
- From another extension, press the Message Retrieve button:
   Press \* to enter your own ID (extension) and press #. Then enter your
   PIN and press # again.
- When away from the office, dial (303) 860-4295 OR your 10-digit, direct dial number:

Press \* to enter your own ID (extension) and press #. Then enter your PIN and press # again.

## **Quick Start Guide**

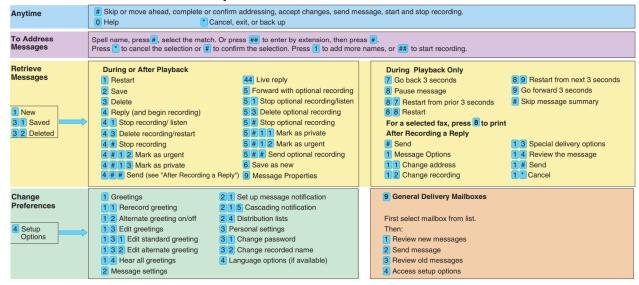

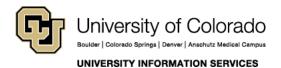

**Contact UIS** 

Call: (303) 860-4357 Email:help@cu.edu